# **Fes-ho fàcil: eines per citar en elsteustreballs**

**1**

#### **Desarles dades de lesfonts**

#### **Conservar-ne l'enllaç o el text complet**

Fes-ho automàticament mentre navegues per internet.

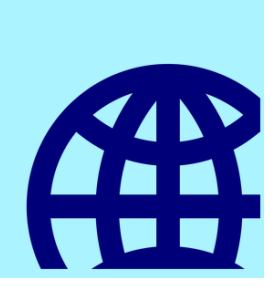

#### **3 1 Fer la bibliografia Ferla bibliografia final**

Afegeix l'URL o penja un document en PDF, subratlla'l i incorpora-hi notes.

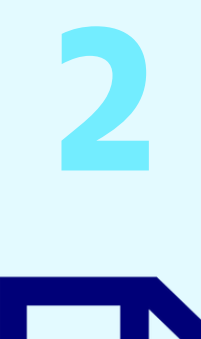

**PDF** 

#### **Fercitacions dins del text**

Tria la font d'informació i cita en diferents estils mentre redactes el treball.

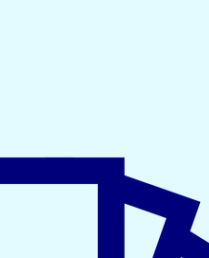

La comunitat de la UOC té accés a una versió avançada de Mendeley amb opcions addicionals. Aprèn com [funciona](https://biblioteca.uoc.edu:8080/ca/plana/Tutorial-de-Mendeley/) aquest gestor. E

Crea-la automàticament en diferents estils des d'un processador de textos.

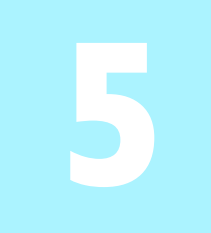

#### **Organitzarla informació**

Gestionar la informació en línia des de qualsevol dispositiu.

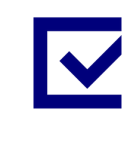

Crea carpetes o etiquetes per ordenar les referències bibliogràfiques.

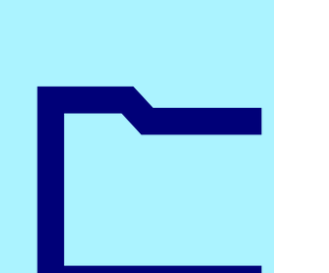

Usar la versió d'escriptori Mendeley [Reference](https://www.mendeley.com/reference-management/reference-manager) Manager (Mac, Windows i Linux).

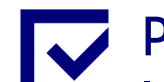

## **Trobar de pressa el que cerques**

Escriu el que necessites al cercador del gestor i accedeix a la informació.

Importar les referències automàticament amb l'extensió de navegador Web [Importer.](https://www.mendeley.com/reference-management/web-importer)

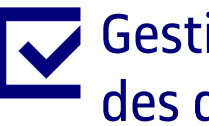

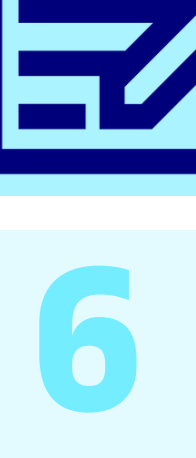

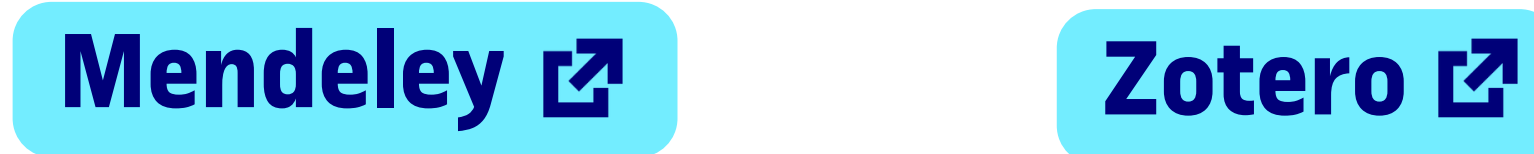

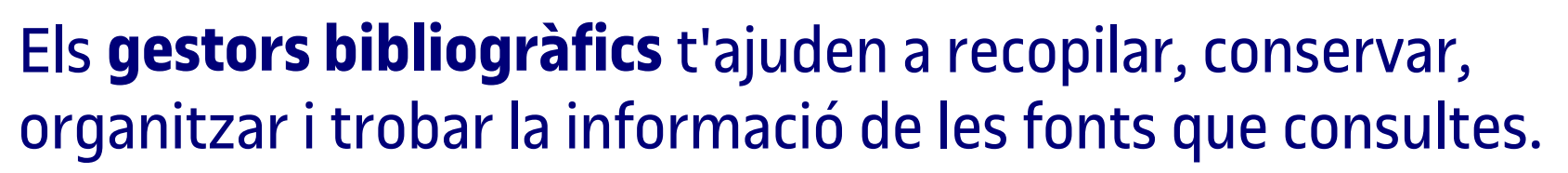

## **Per a què serveixen?**

Estar al dia de la recerca del teu àmbit. Cerca i afegeix les publicacions a la teva biblioteca de Mendeley.

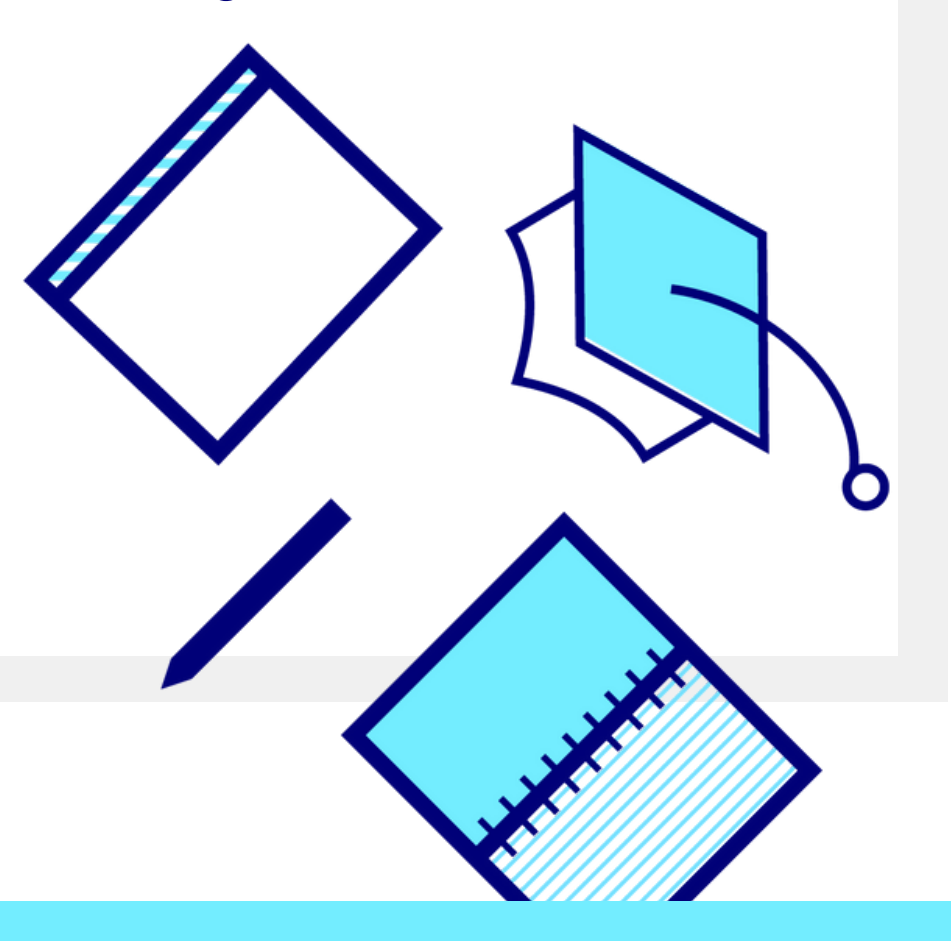

Amb la majoria dels gestors bibliogràfics pots:

## **Quin gestor utilitzo?**

Te'n recomanem dos que disposen d'una versió gratuïta:

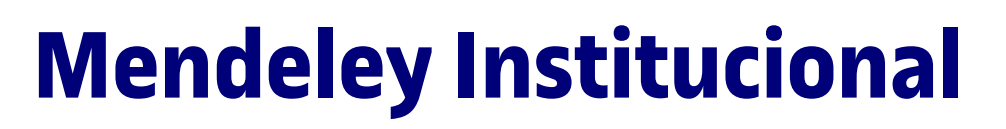

#### Podràs:

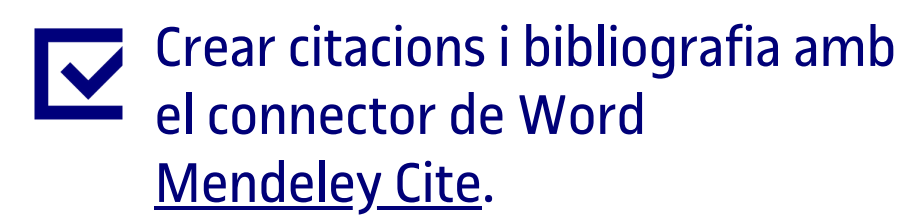

Penjar documents PDF i llegirlos o afegir-hi anotacions.

**Font**

Red de Bibliotecas REBIUN. (2019). Objetivo 4: Innovación docente y competencias digitales

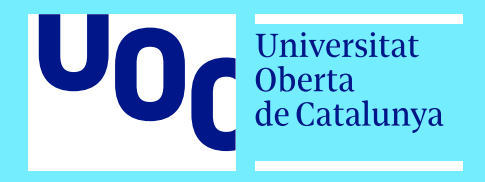

Licencia BY 4.0 Biblioteca UOC

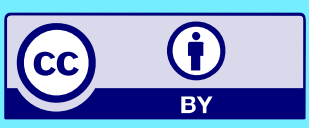

Crear grups i col·laborar amb altres persones compartint referències i documents.